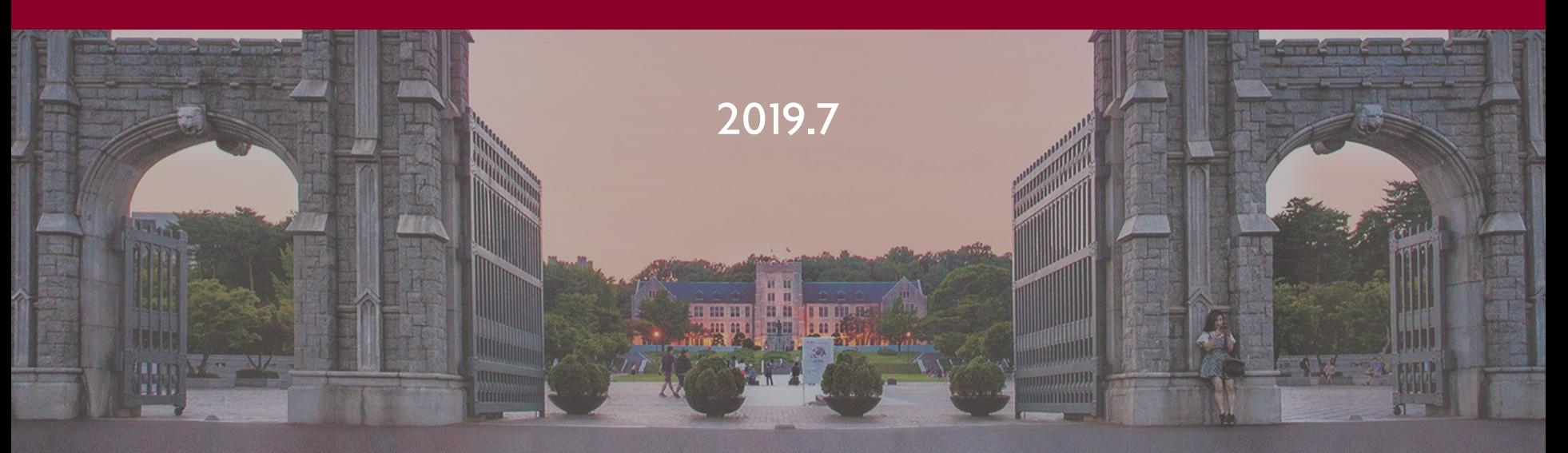

# 출입관리시스템 권한 신청 매뉴얼

1111

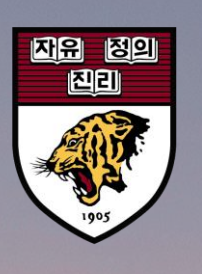

 $\frac{1}{2}$ 

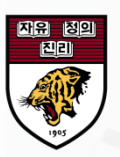

1. 포털경유: ①정보생활 -> ②공간예약/관리 -> ③공간관리 및 예약신청

2. 바로접속: <http://cafm.korea.ac.kr/archibus/connect.jsp>

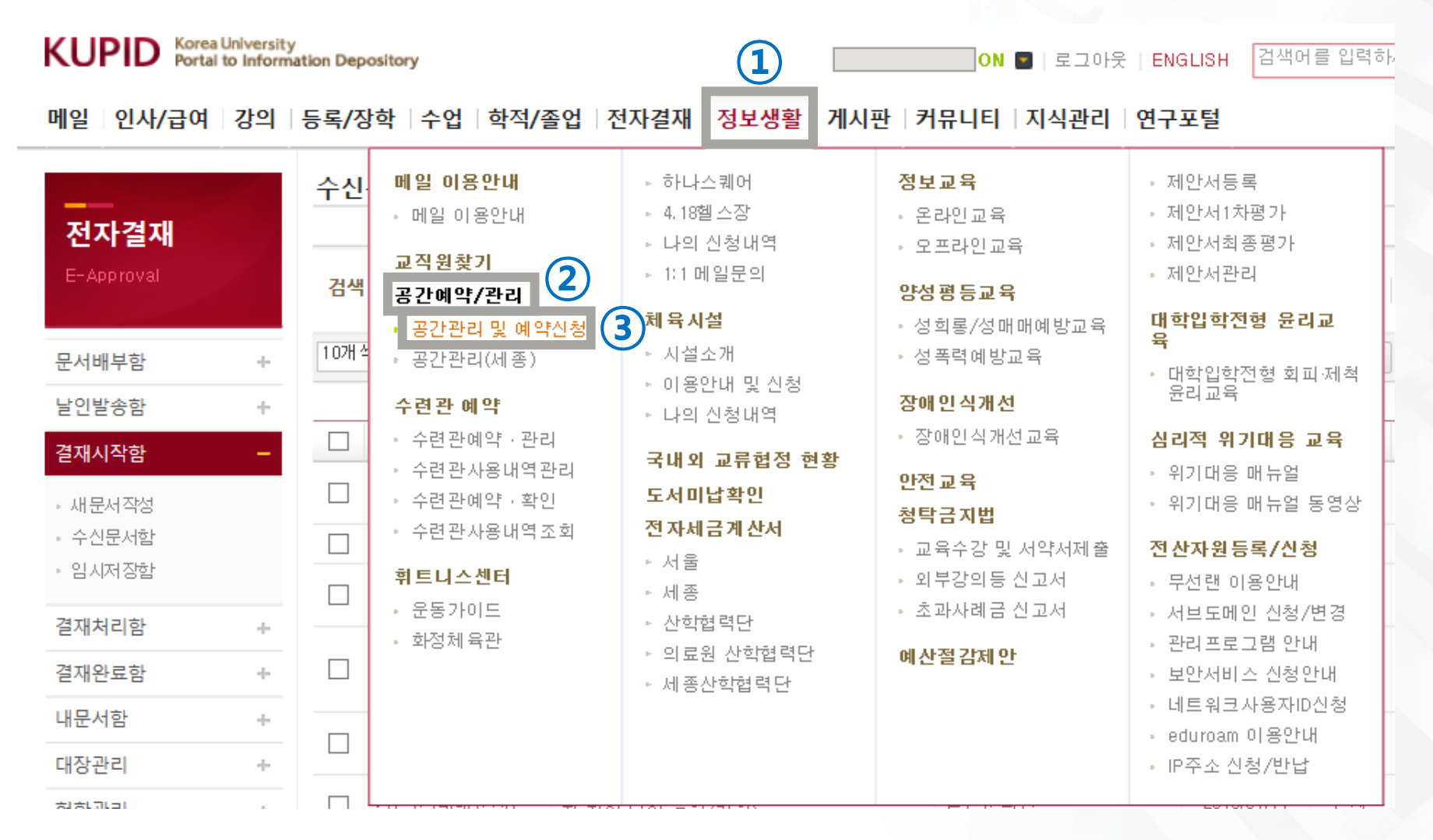

공간관리 및 실 예약시스템

① 상단메뉴 "출입관리" 또는 "출입신청" 클릭

② 하단메뉴 "출입신청" 클릭

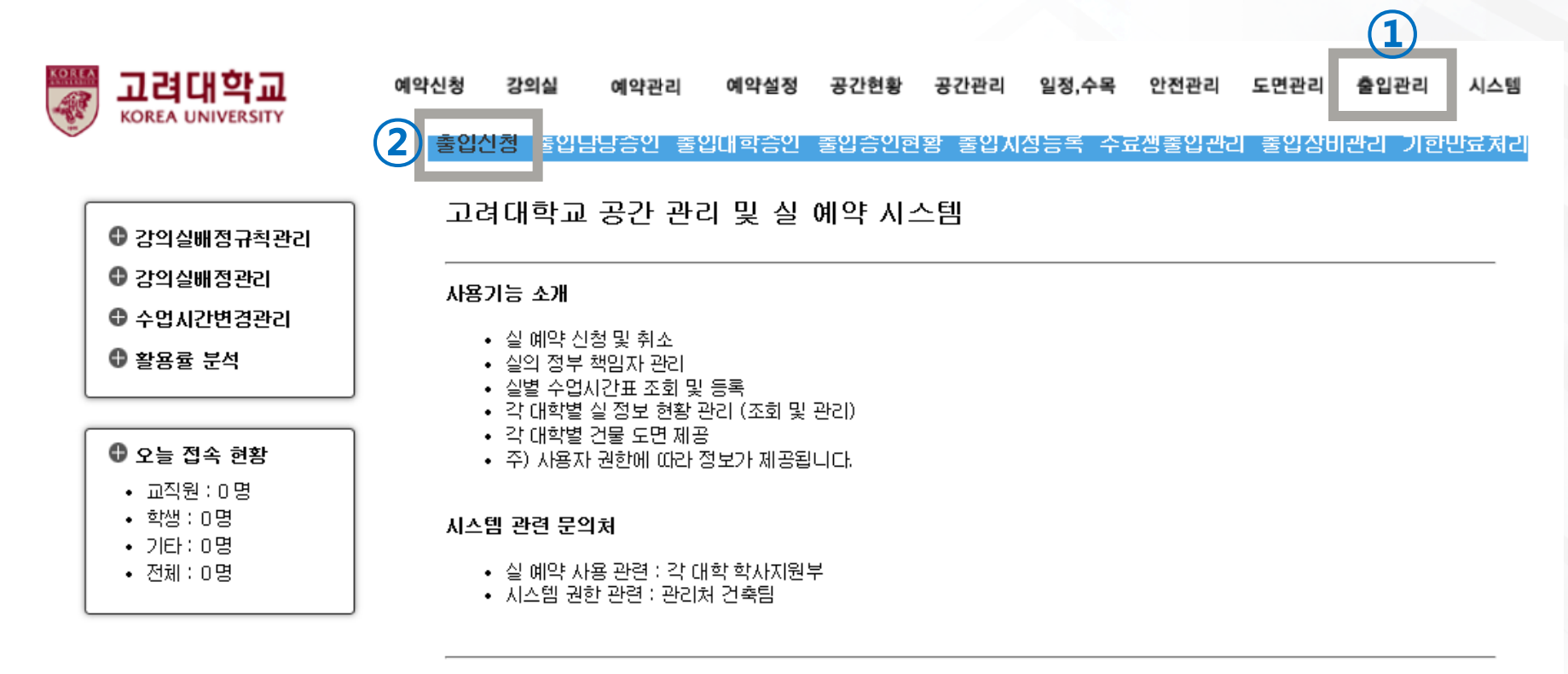

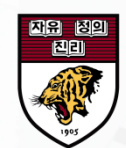

### 자유 정의 图

#### 공간관리 및 실 예약시스템

① "신청서 등록" 클릭

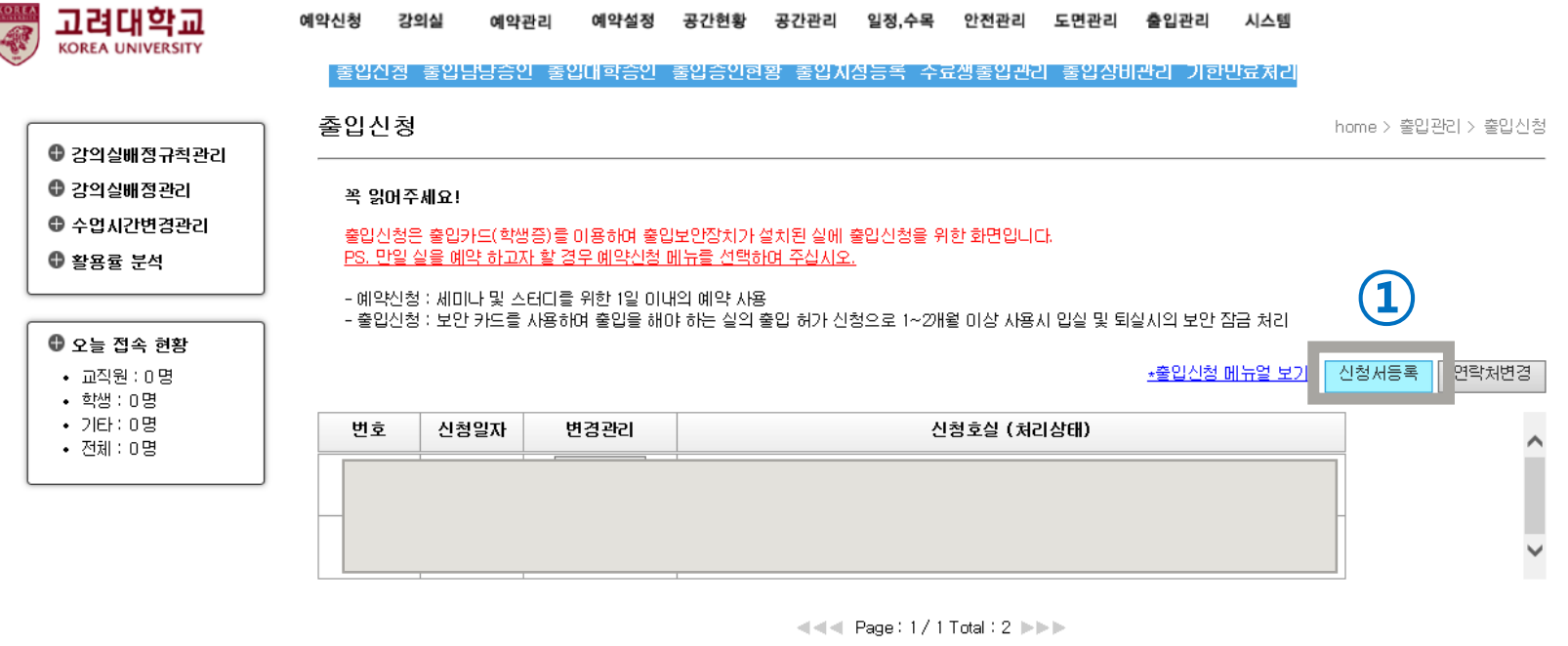

※ 주의사항 ※

- 신청된 호실의 출입은 출입승인자 또는 행정실의 승인 미후에 출입할 수 있습니다.
- 진행상태(승인, 취소 등)는 포털에 등록된 이메일로 발송됩니다.
- 대학원 수료생의 경우 별도 출입신청 권한을 부며받아야 출입신청이 가능합니다. ※ 포털>>지식관리에서 "출입신청 권한 부여 신청서" 검색 후 등록방법 참조
- 출입카드(스마트카드)를 재발급받은 경우에는 출입신청 및 승인이 다시 이루어져야 출입이 가능합니다.
- 출입 신청 후 승인이 지연될 경우 해당실의 출입승인자 또는 행정실에 문의하시기 바랍니다.
- 현재 출입이 가능한 호실에 다시 출입신청이 이루어진 경우 승인이 완료될 때까지 출입할 수 없습니다.

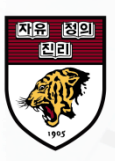

공간관리 및 실 예약시스템

개인정보 입력 또는 확인(구분, 사번/학번, 연락처, 이메일, 신청사유)

"호실 정보 추가" 클릭

출입 건물 및 호실 정보 선택

"출입신청" 클릭

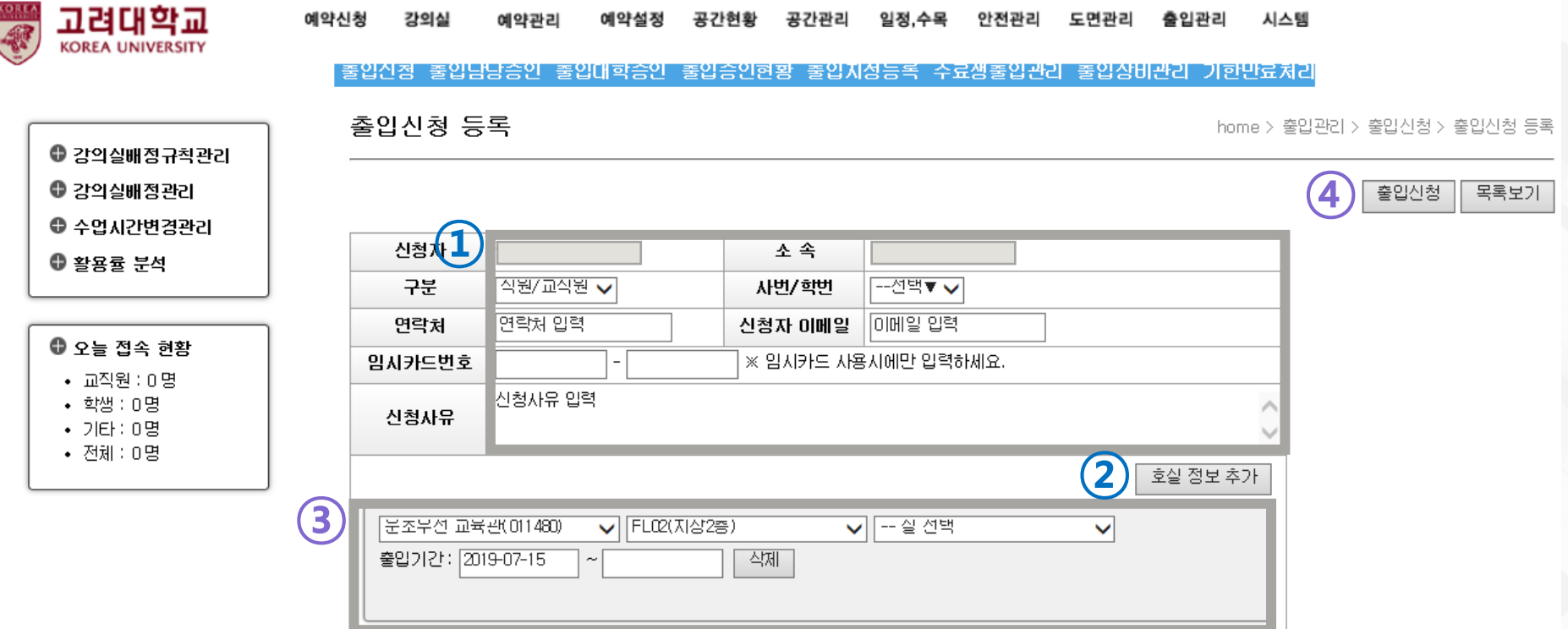

### 참고사항

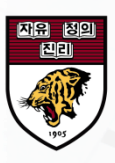

#### ① 제출하신 출입신청은 각 건물 출입승인 담당자에게 전송되며, 건물 담당자 승인 직후부터 신분증/세콤카드로 출입이 가능합니다.

② 2018학년도에 진행한 신분증 코딩작업을 하지 않으신 분께서는 4.18 기념관 2층 학생지원부에 방문하시어 코딩작업을 완료하셔야 출입기능이 정상 작동합니다. (코딩관련 문의: 학생지원부: 1103)